### **Chapter 12 Package Maintenance and Update**

## **We Shall be Covering ...**

- Packages
- Why update?
- Online update
- Manual update

## **Packages**

- $\bullet$  An application more than just a single file; several executable files, configuration files, documentation notes, guides etc.
- Package files required by application and information about where to place them in the filesystem
- Installation or upgrading of applications the installation and maintenance of packages
- Package formats, include:
	- tarballs: generic non-distribution specific
	- rpm: popularised by Red Hat Linux
	- deb: popularised by Debian Linux

# **Why Update?**

- Need to install obvious
- After installation, if software in use, need to update to newer versions of packages when available. **VERY IMPORTANT!!**
	- vulnerabilities due to programming bugs, configuration and design
	- new features
	- improved features

# **Online Update**

- Best way for updates for normal user
- Exact manner may vary with distribution
- In general, distribution has online website(s) for updates and users make use of the Internet to connect to the website(s) for updating of packages
- Usually a one-click or one command effort if checking and updating all packages
- May not be practical for users on slow Internet links

### **Red Hat/Fedora**

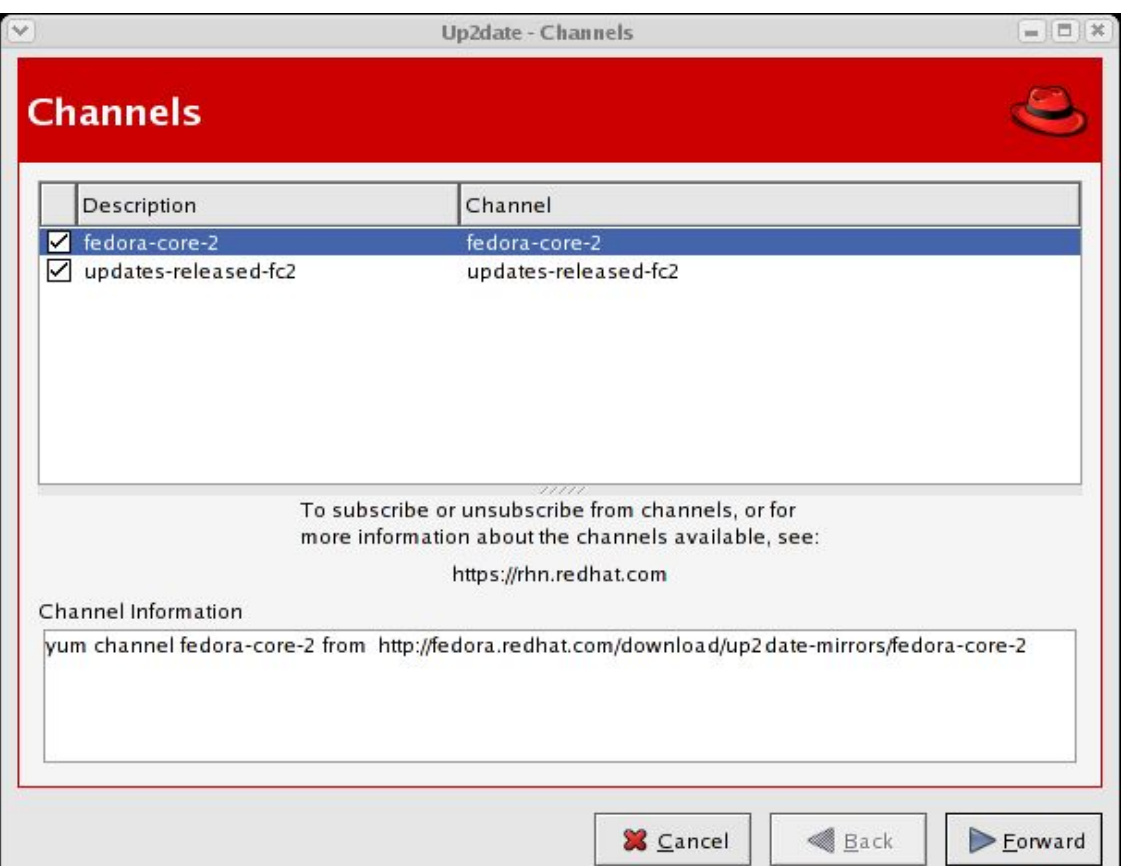

Online update for Red Hat or Fedora:

- Ensure you are online
- Main Menu --> System Tools --> Red Hat Network
- Enter root password (if prompted)
- Follow instructions

#### **Debian**

Online update for Debian and distributions derived from it:

• Use APT, as root.

# apt-get update

# apt-get dist-upgrade

• For GUI tool, install synaptic (a GUI front-end for APT); ensure you are online, as root from the command line,

# apt-get install synaptic

• System Settings --> Synaptic

# **Manual Update/Upgrade**

- Manually download the package to upgrade **and** all its dependence packages (if any)
- Run command line package maintenance tool from a terminal
	- rpm used for packages in rpm format
	- dpkg used for packages in deb format

#### **End of Chapter 12**